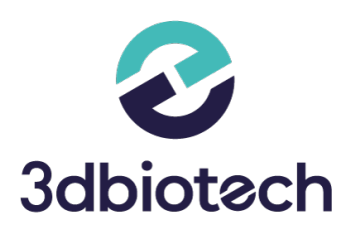

## **FAQS UP3D ESCÁNER | PREGUNTAS FRECUENTES**

Te damos respuesta a las dudas más comunes que te puedan surgir sobre UP3D ESCÁNER.

**BIOTECH DIGITAL SOLUTIONS**

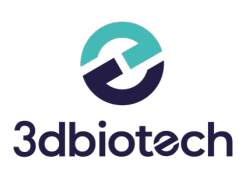

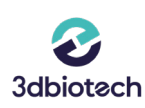

## **1. Cuando inicio el escáner me aparece el siguiente mensaje "Espacio en C: insuficiente"**

• El mensaje nos indica que existe una falta de espacio en el disco duro C:. Debemos eliminar las carpetas y archivos innecesarios, vaciamos la papelera de reciclaje, etc. Con cuidado para no borrar información importante.

**2. ¿Cómo calibrar el escaner UP3D?**

- Se puede calibrar de dos formas distintas: 1.En la parte superior derecha del odontograma de Exocad, tenemos que clicar en "calibrar". 2. Podemos localizar el icono de calibración en la parte superior derecha del software de escaneado.
- Cuando enciendo el escáner UP3D me indica que el siguiente mensaje:

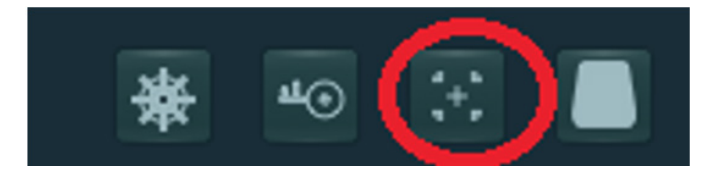

• Compruebe que el escáner esté encendido, el cable USB conectado en un Puerto de color Azul y el Dongle de color dorado insertado correctamente.

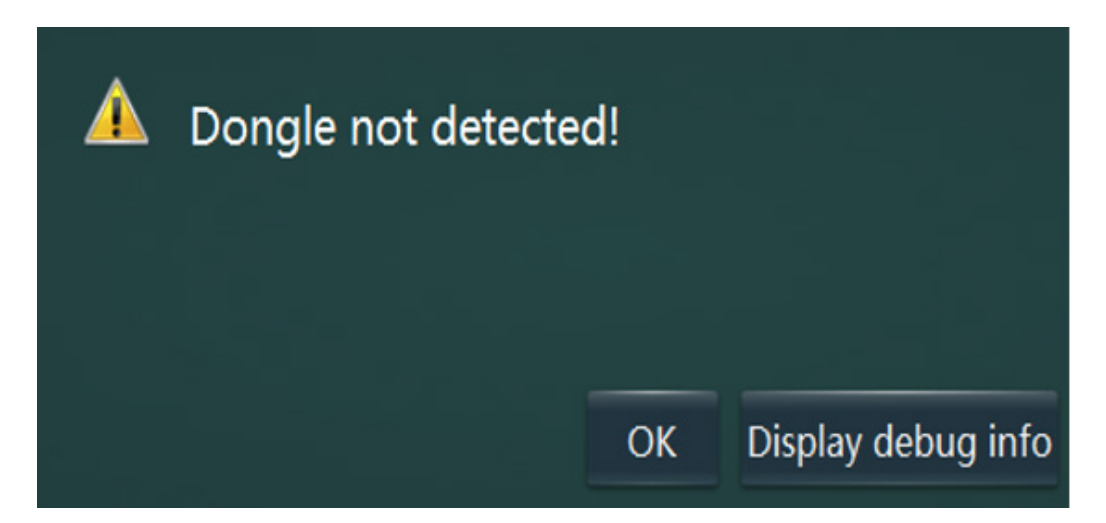

## **BIOTECH DIGITAL SOLUTIONS**

Avd. La torrecilla, 16 Edificio la Torre II Oficina 101, 14013 - Córdoba (+34) 957 742 020 3dbiotech.es | info@3dbiotech.es

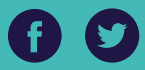